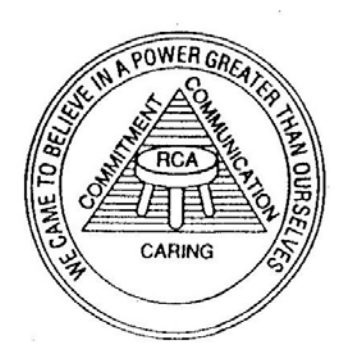

# **How to search for an RCA meeting**

On the Welcome Page, please press "Read more »" under "Meetings".

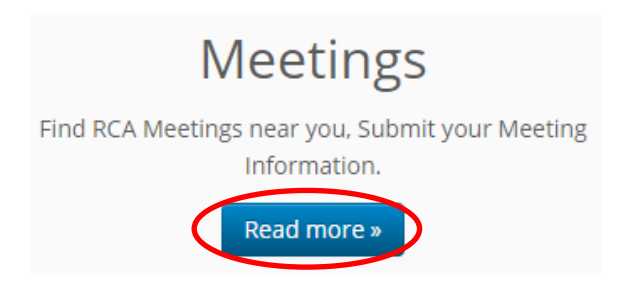

#### You are now redirected to the RCA meeting list.

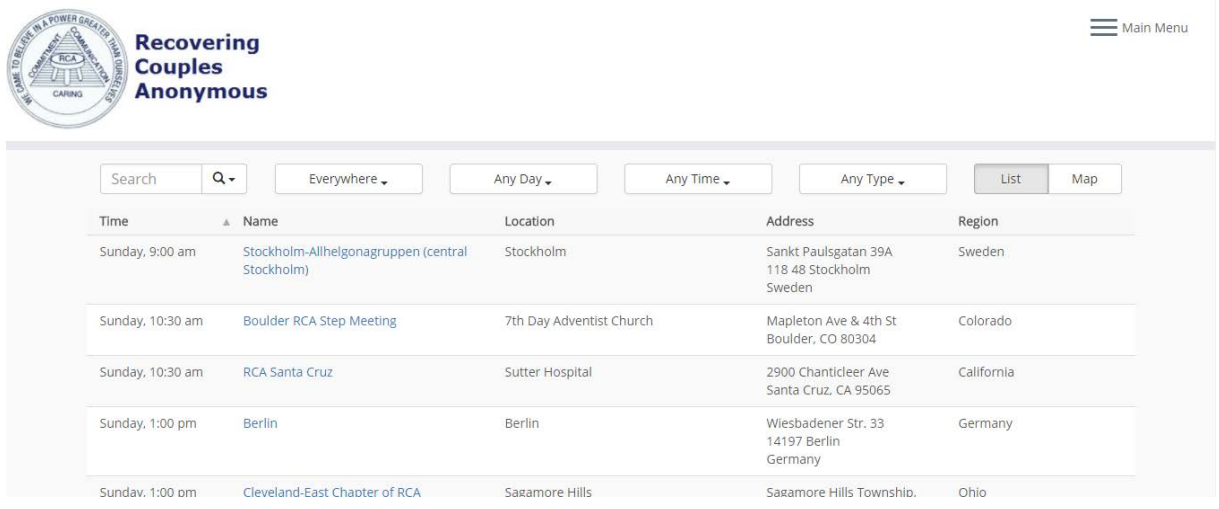

# **Sort by Regions**

# **Region**

It is possible to sort by all the columns of the meeting list, but sorting by "Regions" is the quickest way to get an overview of the all listed RCA meetings and to find your state/country of interest.

Press "Regions" and the regions will be sorted alphabetically starting with "A". If you press "Regions" again, the sorting starts with "W".

For all US meetings the relevant State is listed under "Regions".

#### For non-US meetings the country is listed under "Regions".

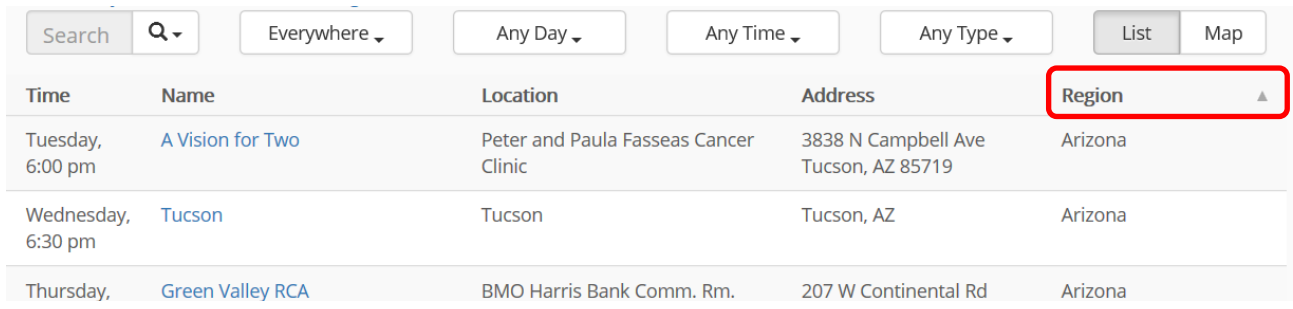

#### Scoll the page to find you preferred State or Country.

You open the page of a meeting by clicking on the Name of the relevant meeting.

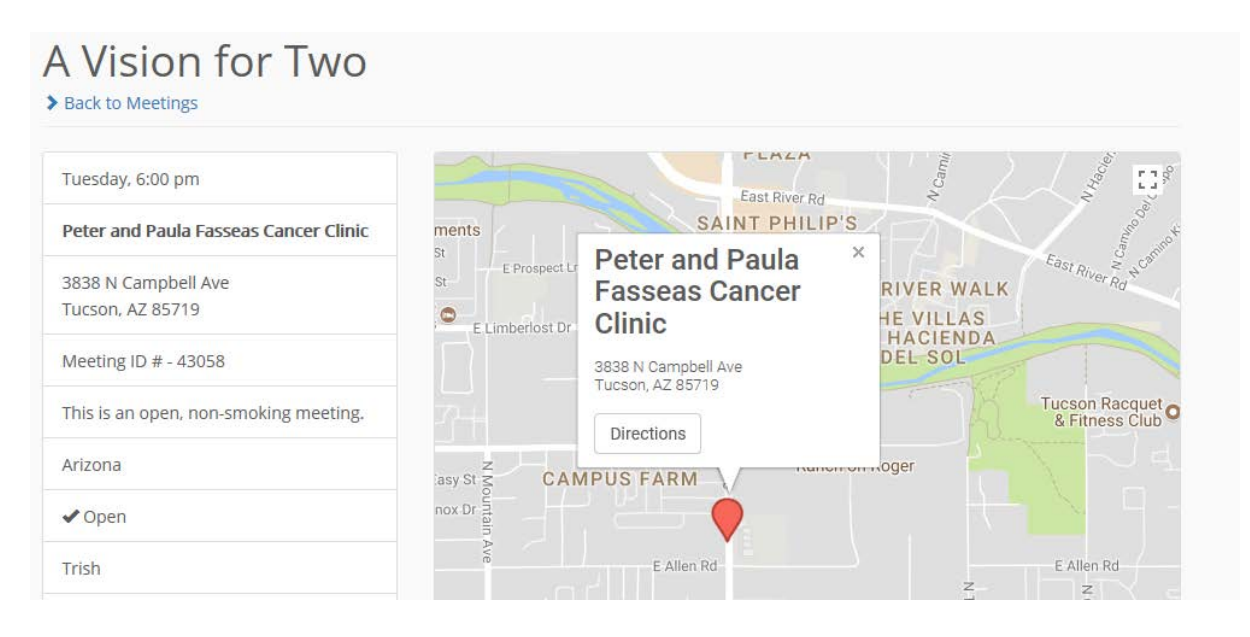

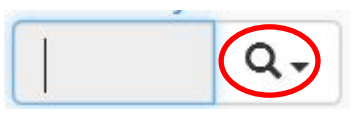

## **The Text Search**

This search will allow you to search the entire meeting database for whatever text you enter.

If you type "ca" and press the Search Icon (magnifying glass) and choose "Search" from the drop down menu, the search will list all meetings where "ca" appears. This could be in the Name, Location, Address, Region etc. You will just have to search through the search results for the meeting you are looking for.

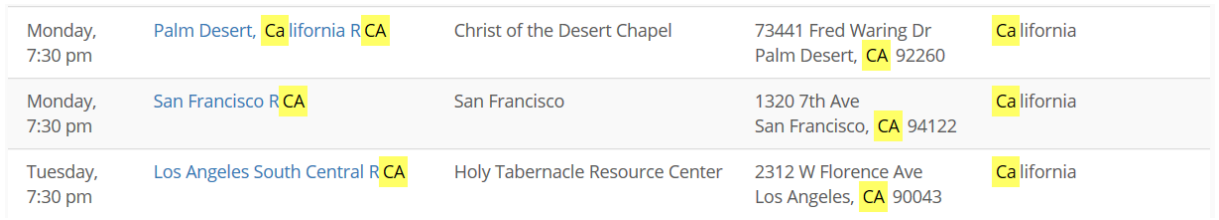

Whenever you type anything in the text search, the system will give you suggestion on Regions, Locations etc. to choose from. If you choose one of these suggestions, remember to press the Search Icon and choose "Search" from the drop down menu. Depending on the internet browser you are using, pressing Enter will also give you a search result.

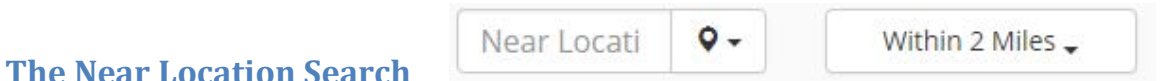

You can search for meeting near your Location/Zip code by choosing Near Location from the drop down menu that appears when you press the magnifying glass.

Type your city name or zip code and choose Near Location again.

If you do not get a result press the "Within 2 Miles" and adjust the miles. The location search allows you to search for meetings up to 100 miles from your entered location.

### **We can't find a meeting**

If you have trouble finding a meeting, please contact your Web Team: [web-team@recovering-couples.org](mailto:web-team@recovering-couples.org)

The reason could be that your meeting is not listed in our database.

## **The information regarding my meeting is not correct**

You can request a change of the meeting information by using the "Request a change" link at the page of the meeting.

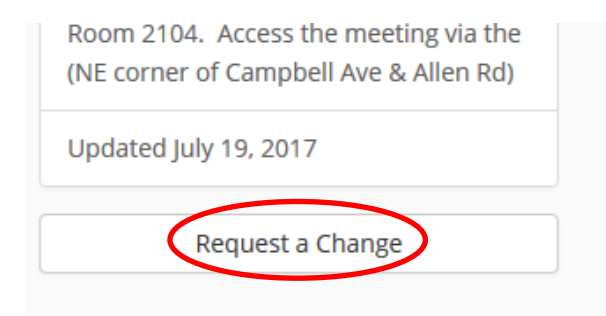

A message formular opens and you fill in your name, email and the information you want to have added, removed or changed for the meeting.

Then press Submit and your message will be sent automatically to the RCA Meeting Coordinators.

# **How to add a new meeting to the RCA Meeting List**

To have a meeting added, please forward the following to in an email to the RCA Meeting Coordinators:

[meetings@recovering-couples.org](mailto:meetings@recovering-couples.org)

- Name of the meeting
- Meeting information
	- o Meeting day
	- o Start time and end time
	- o Meeting type, eg. Closed (couples only), open (couples and singles), speaker, online etc.
	- o Notes, eg. Fellowship after the last meeting of the month
- Location information
	- o Location, could be a city name or the name of the building
	- o Address
	- o Region (for US meetings; the State, for non-US meetings; the country)
	- o Notes, eg directions to get to the meeting and how to find the meeting room.
- Group information
	- o Group website, if available
	- o Group email, if available
	- o Group phone, if available
	- o Group contact couple(s) (name, email, phone)